## **Assists equipment**

### **AIRTEK DDC setup tools**

#### 【**Description**】

The AD-Linker suite includes setting cables for users to do parameter setting of AIRTEK DDC controllers.

# **AD-Linker suite**

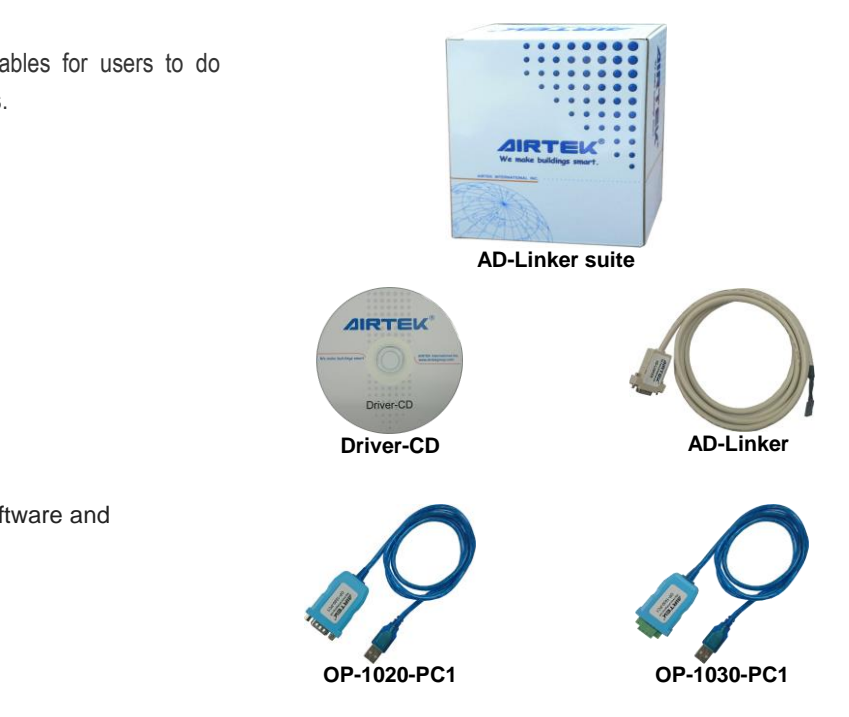

#### 【**Features**】

AD-Linker suit including following products

- AD-Linker cable.
- OP-1020-PC1 USB to RS232 cable.
- OP-1030-PC1 to RS485 cable.
- Driver-CD, contains the following software and programs.
- AIRTEK Terminal application software.
- OP-1020-PC1 driver.
- OP-1030-PC1 driver.

#### 【**Specification**】

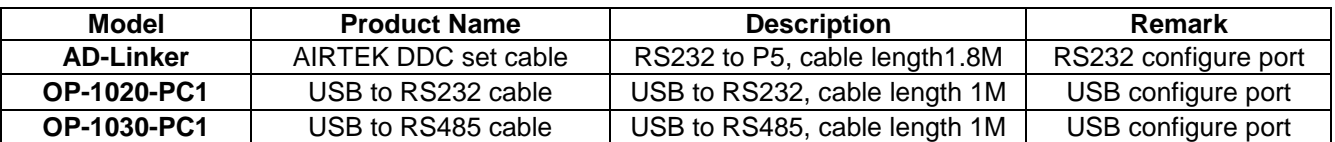

#### 【**Set up Instructions**】 【**Wiring Diagram**】

*Use in WINDOW XP environment, with RS232 port of computer.*

Use AD-Linker set wire to connect the RS232 port of PC or Notebook and the configure port of AIRTEK DDC, and then open the WINDOW Hyper Terminal Software. Then start your DDC initial setting program.

#### *Use in WINDOW 7 environment, with RS232 port of computer.*

Before setting, the user must install the Hyper Terminal Software of AIRTEK, and then use AD-Linker set wire to connect the PC or Notebook and the AIRTEK's DDC. Then start your DDC initial setting program.

#### *Use in WINDOW 7 /8 environments, with USB port of computer.*

Before setting, the user must install the Hyper Terminal Software of AIRTEK, and then use USB to RS232 wire and AD-Linker set wire to connect the PC or Notebook and the AIRTEK's DDC. Then start your DDC initial setting program.

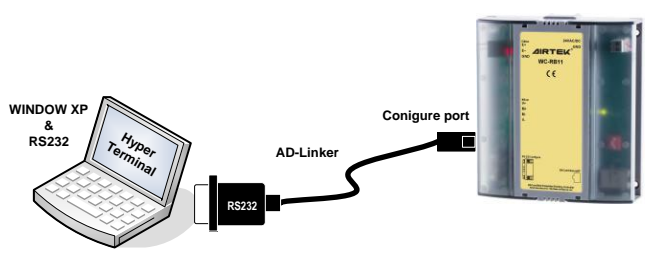

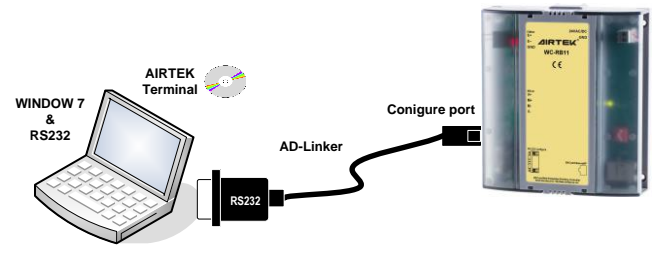

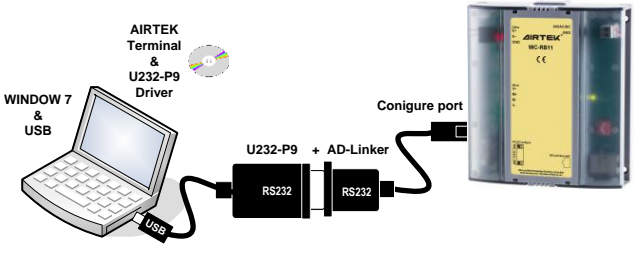